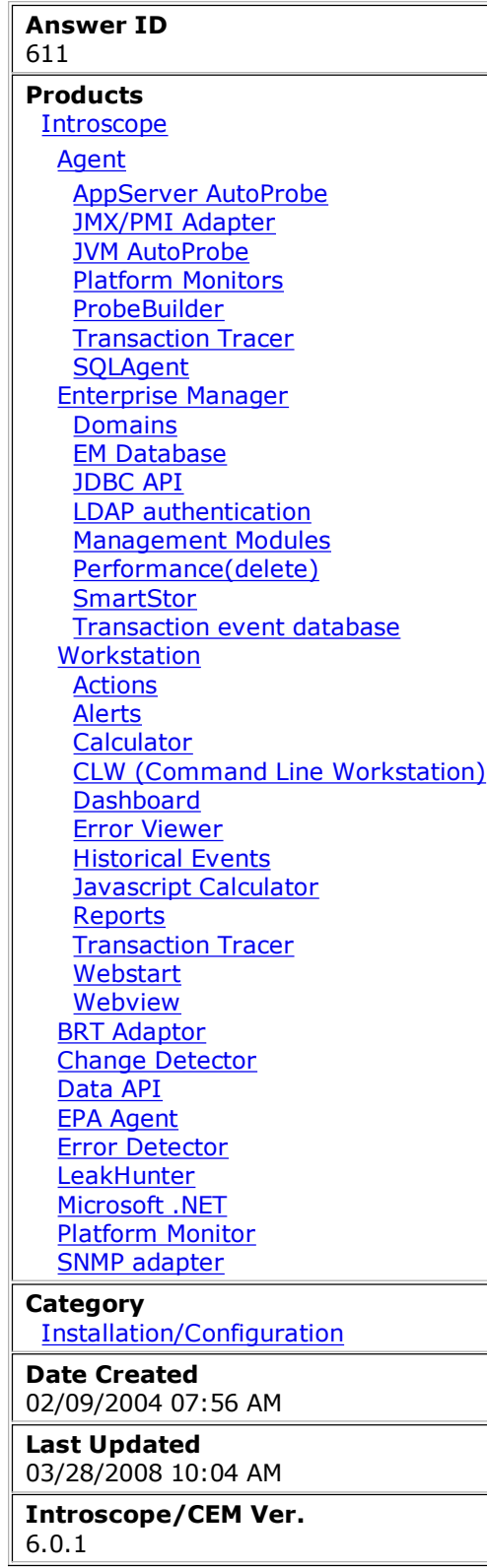

# Alerting When Application Server or JVM Shuts Down

## Question

How do I create an Alert to notify me if my Application Server or other Java Virtual Machine goes down?

#### Answer

You can use either a Calculator or the Environment Performance Agent (EPAgent) to configure an Alert that will notify you if an application server or Java Virtual Machine (JVM) has gone down.

### Calculator Method

Unlike ordinary Metrics, Calculators report zeros when the Metrics on which they are built are not reporting data. Therefore, you will create a Calculator on the  $\{JVM\}$  GC Heap: Bytes Total metric. When this metric reports zero, it indicates the JVM instance is down; a value above zero indicates it is up. Your Alert will be based on this Calculator.

To create the Calculator and associated Alert, follow these steps:

- 1. Right-click {JVM}|GC Heap:Bytes Total and create a new Metric Grouping.
- 2. Right-click the Bytes Total Metric Grouping and create a Calculator.
- 3. Configure these settings in the Calculator:
	- a. Give it a destination, such as JVM Monitoring:AppServer JVM.
	- b. Check the Active box.
	- c. Click Apply.

A new metric, Custom Metric Process|Custom Metric Agent|JVM Monitoring|AppServer JVM, will appear in the top-level Metrics|Custom Metric Host node.

- 4. Right-click this new Metric and create a Simple Alert.
- 5. Configure the Alert as follows:
- a. Set the Comparison Operator to <.
- b. Set the Danger and Caution Thresholds to 1.
- c. Set Trigger Alert Notification to Whenever Severity Changes.
- d. Choose your Action(s).
- e. Click the Active checkbox.
- f. Click Apply.

You will get an Alert when the application server or JVM is shut down or started.

For more detailed instructions on creating Metric Groupings, Calculators, and Alerts, refer to the Introscope Administrator Guide or Introscope Workstation Guide.

#### EPAgent Method

You can also use EPAgent to monitor the application server/JVM process. Introscope comes with a script (processAvailability.pl) that monitors OS-level processes. The script returns a Metric with a value equal to the number of process names that match the passed-in argument value.

For example, you can pass the script the name of your JVM's process, and it will send the Environment Manager the number of existing processes with that name. You can configure an Alert on this metric to notify you if the value falls below a certain number (presumably 1). The drawback to this method is that if you have more than one JVM running on the same machine, the script does not help you to determine which one has gone down.

Note: Introscope includes Solaris and Windows versions of processAvailability.pl. You may need to modify the script for use on another operating system.

For more information about configuring and running the EPAgent, refer to the Environment Performance Agent User Guide.